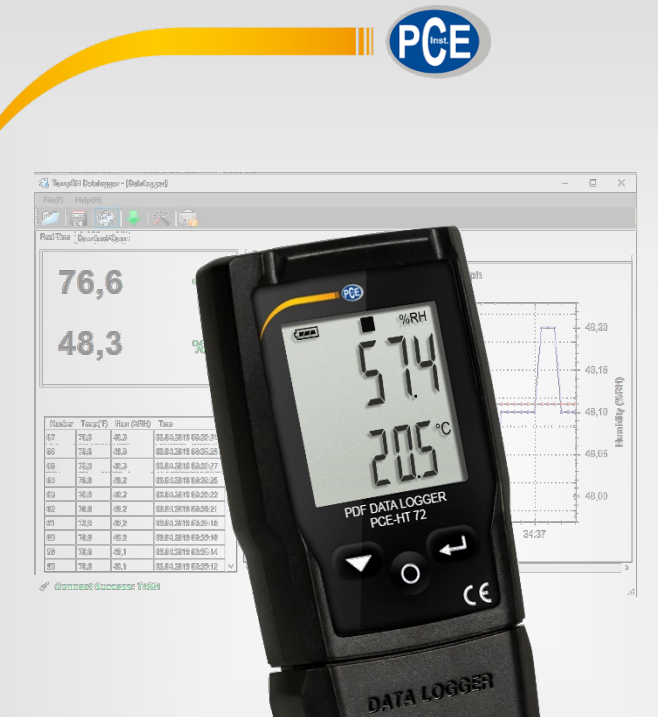

# Manuale di istruzioni

### PCE-HT 72 | Registratore di dati

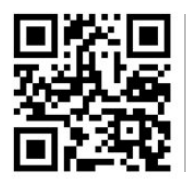

**Le istruzioni per l'uso in varie lingue (italiano, inglese, francese, spagnolo, tedesco, portoghese, olandese, turco…) possono essere trovate usando la funzione cerca su: www.pce-instruments.com**

> Ultima modifica: 19. maggio 2022 V2.0

> > © PCE Instruments

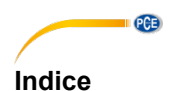

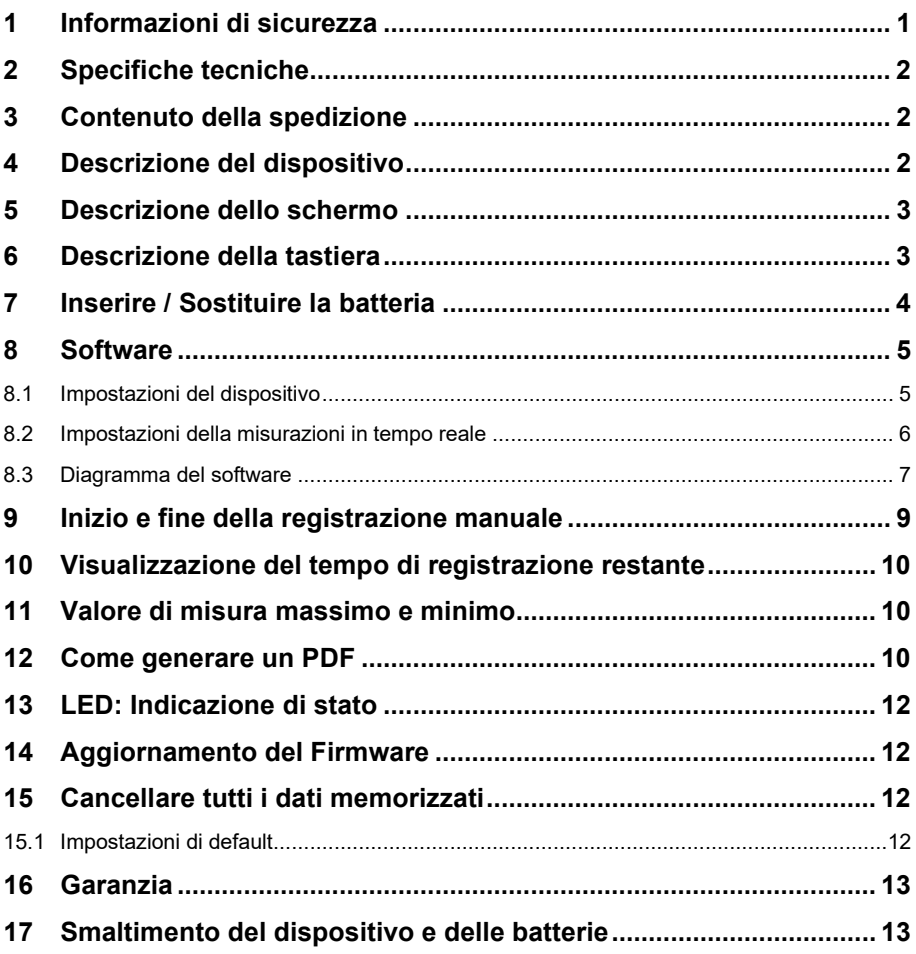

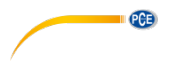

#### <span id="page-2-0"></span>**1 Informazioni di sicurezza**

Leggere attentamente e integralmente il presente manuale di istruzioni. L'uso del dispositivo è consentito solo a personale qualificato. I danni provocati dalla mancata osservanza delle presenti istruzioni ci esimono da qualsiasi responsabilità.

- Questo dispositivo deve essere utilizzato come descritto nel manuale d'istruzioni. In caso contrario si possono creare situazioni di pericolo.
- Utilizzare il dispositivo solo quando le condizioni ambientali (temperatura, umidità ...) si trovano entro i limiti indicati nelle specifiche. Non esporre il dispositivo a temperature elevate, alla luce diretta del sole e all'umidità.
- La struttura del dispositivo può essere aperta solo da personale di PCE Instruments.
- Non utilizzare il dispositivo con le mani bagnate.
- Non effettuare modifiche tecniche al dispositivo.
- Il dispositivo può essere pulito solo con un panno. Non usare prodotti detergenti abrasivi o solventi.
- Utilizzare con il dispositivo solo accessori forniti da PCE Instruments o equivalenti.
- Prima dell'uso, controllare che non vi siano danni visibili alla struttura. In tal caso, non utilizzare lo strumento.
- Non utilizzare il dispositivo in ambienti potenzialmente a rischio di esplosione.
- Non devono essere superati valori limite delle grandezze indicate nelle specifiche.
- Evitare il contatto con la polvere ed evitare forti campi elettromagnetici, spruzzi d'acqua, condensa e gas.
- La mancata osservanza delle presenti indicazioni possono provocare guasti al dispositivo e lesioni all'operatore.

Il presente manuale di istruzione è stato pubblicato da PCE Instruments senza nessun tipo di garanzia.

Per consultare le condizioni generali di garanzia, rimandiamo al capitolo dedicato ai nostri Termini e condizioni.

Per ulteriori informazioni, la preghiamo di rivolgersi a PCE Instruments.

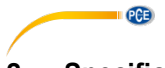

### <span id="page-3-0"></span>**2 Specifiche tecniche**

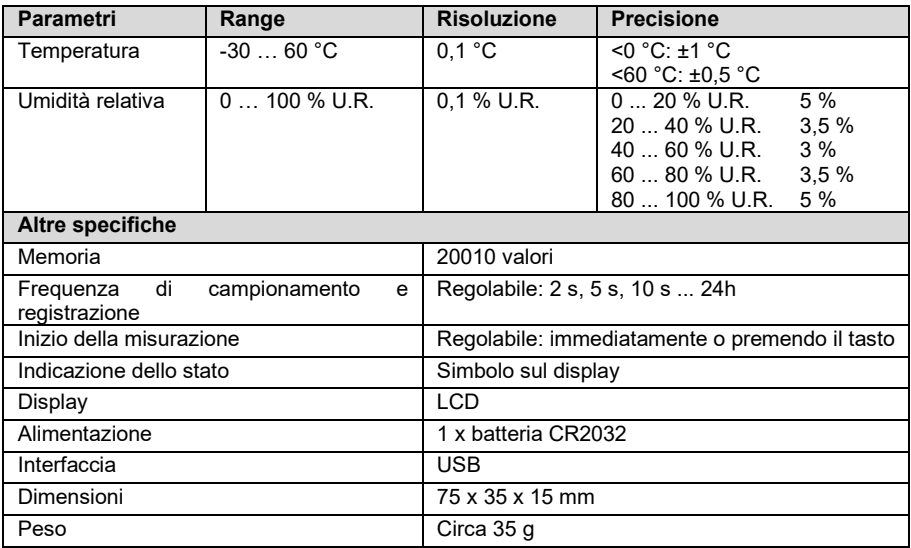

### <span id="page-3-1"></span>**3 Contenuto della spedizione**

- 1 x Registratore di dati PCE-HT 72
- 1 x Cinturino da polso
- 1 x Batteria CR2032
- 1 x Manuale di istruzioni

Il software è disponibile nell'area download del nostro sito web. <https://www.pce-instruments.com/italiano/software/pce-ht-72.zip>

#### <span id="page-3-2"></span>**4 Descrizione del dispositivo**

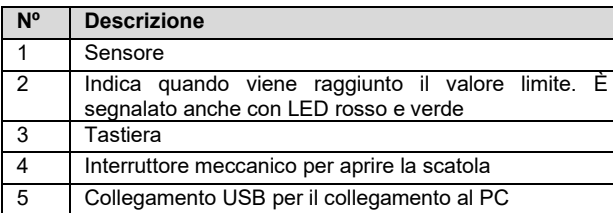

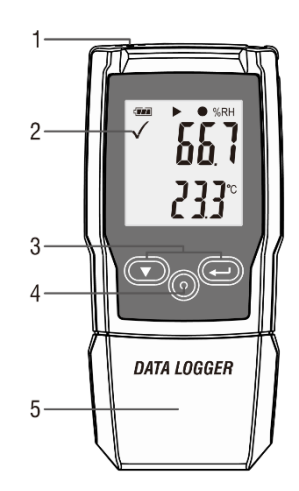

## $PGE$

### <span id="page-4-0"></span>**5 Descrizione dello schermo**

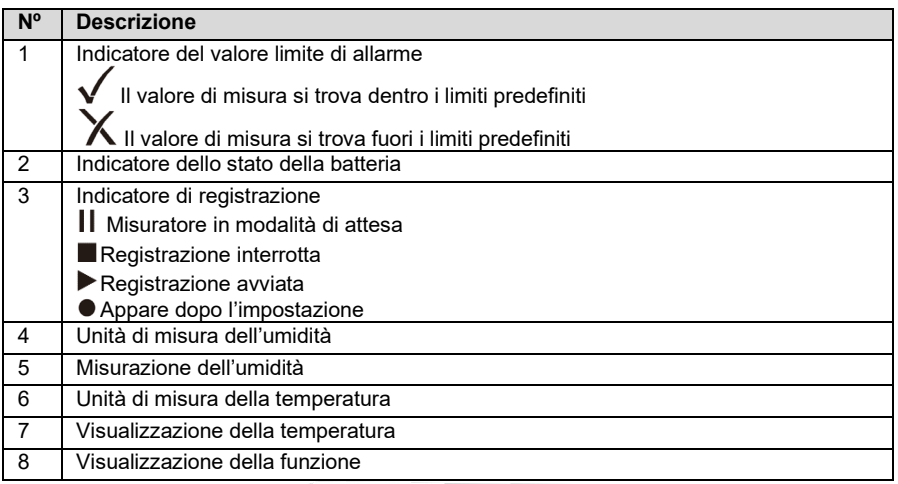

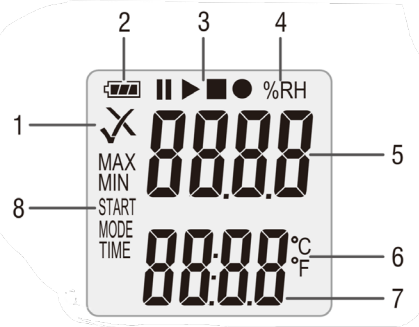

### <span id="page-4-1"></span>**6 Descrizione della tastiera**

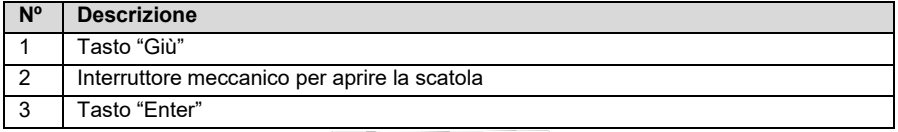

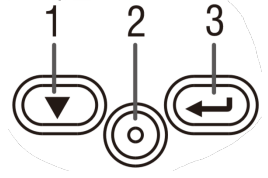

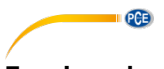

#### <span id="page-5-0"></span>**7 Inserire / Sostituire la batteria**

Per inserire o sostituire la batteria, è necessario prima aprire la custodia del dispositivo. A questo scopo, premere il pulsante n° "2". Quindi rimuovere la struttura. Sul retro è possibile inserire o sostituire la batteria. Utilizzare una batteria di tipo CR2032.

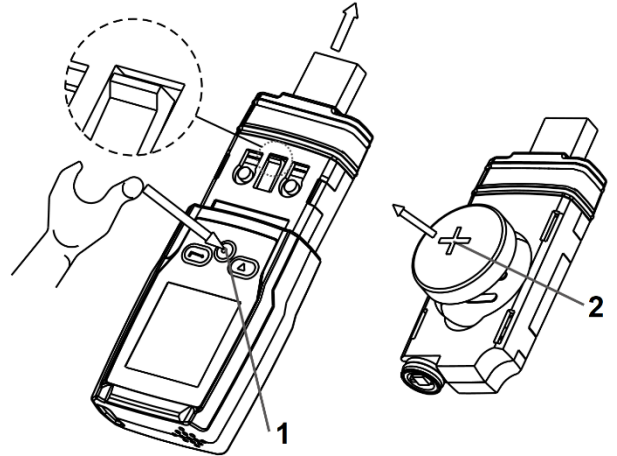

Mediante l'indicatore dello stato della batteria, è possibile comprovare la carica attuale.

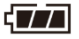

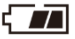

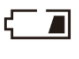

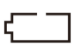

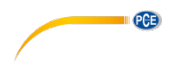

### <span id="page-6-0"></span>**8 Software**

Per regolare il dispositivo, installare prima il software. Quindi collegare il dispositivo al computer.

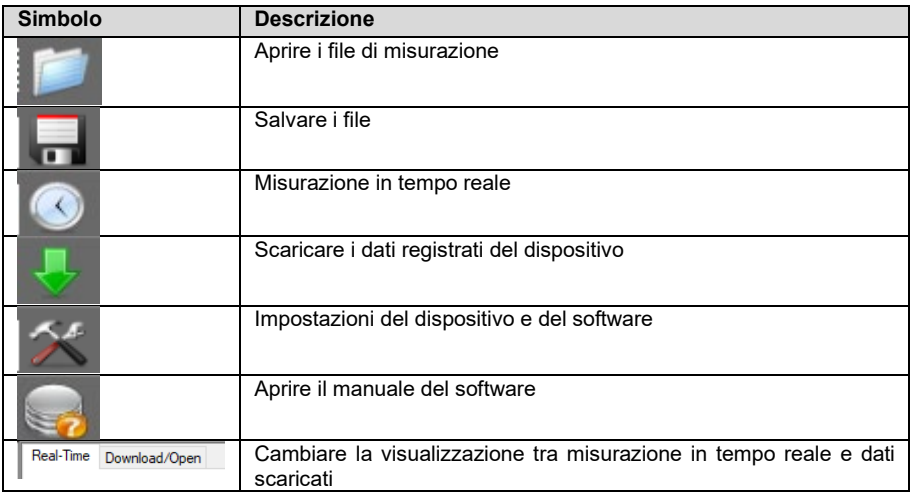

#### <span id="page-6-1"></span>**8.1 Impostazioni del dispositivo**

Entrare nel menu impostazioni. In "Datalogger" è possibile impostare il dispositivo.

![](_page_6_Picture_193.jpeg)

![](_page_7_Picture_0.jpeg)

![](_page_7_Picture_121.jpeg)

![](_page_7_Picture_122.jpeg)

#### <span id="page-7-0"></span>**8.2 Impostazioni della misurazioni in tempo reale**

Per regolare i parametri della misurazione in tempo reale, accedere alle impostazioni sotto l'indicazione "REAL Time".

![](_page_7_Picture_123.jpeg)

![](_page_8_Picture_30.jpeg)

 $\blacksquare$  PCE

#### <span id="page-8-0"></span>**8.3 Diagramma del software**

È possibile spostare il diagramma con il mouse. Per ingrandire la dimensione del grafico è necessario tenere premuto il tasto "CTRL" e muovere la rotellina del mouse. Premendo il tasto destro del mouse si apre una finestra con varie opzioni. Selezionando "Graph with markers" verrà indicato ogni singolo punto di misurazione.

![](_page_9_Picture_0.jpeg)

#### Humidity Temperature  $23,6$ 60  $23,4$ Si<br>Humidity (%RH) Temperature (°C)  $23,2$ Copy Save Image As...  $23,0$ Page Setup... Print...  $22,8$ Show Point Values  $\overline{\mathbf{v}}$ Un-Zoom  $22,6$ Undo All Zoom/Pan 45 Set Scale to Default  $22,4$  $09:17$ 09:30 09:50 09:23 09:37 09:43

**Time** 

![](_page_9_Picture_131.jpeg)

#### **Datalogger Graph**

![](_page_10_Figure_0.jpeg)

#### <span id="page-10-0"></span>**Inizio e fine della registrazione manuale**

Per utilizzare la modalità manuale, procedere come indicato qui di seguito:

![](_page_10_Picture_139.jpeg)

![](_page_10_Figure_4.jpeg)

Per interrompere la misurazione, procedere come indicato qui di seguito:

![](_page_10_Picture_140.jpeg)

![](_page_10_Figure_7.jpeg)

**Importante** Dopo aver interrotto la registrazione, è necessario impostare di nuovo il dispositivo. Pertanto, non è possibile riprendere la registrazione.

![](_page_11_Picture_0.jpeg)

#### <span id="page-11-0"></span>**10 Visualizzazione del tempo di registrazione restante**

Per visualizzare il tempo di registrazione che rimane, premere il tasto  $\bigcirc$  durante la registrazione dei dati. Il tempo restante viene visualizzato in "TIME".

![](_page_11_Picture_3.jpeg)

**Importante** La schermata e le sue indicazioni non tengono conto della batteria.

#### <span id="page-11-1"></span>**11 Valore di misura massimo e minimo**

Per visualizzare il valore di misura minimo e massimo, premere il tasto  $\bigodot$  per un certo periodo di tempo.

![](_page_11_Figure_7.jpeg)

Per visualizzare di nuovo i valori di misura, premere ancora il tasto  $\bigoplus$  o attendere 1 minuto.

#### <span id="page-11-2"></span>**12 Come generare un PDF**

Per ottenere i dati registrati direttamente in formato PDF è sufficiente collegare il dispositivo al PC. Il computer riconoscerà il dispositivo come memoria esterna. Una volta effettuato l'accesso, si troverà il file PDF.

**Importante** Il PDF viene generato solo quando il dispositivo è collegato. A seconda della quantità di dati, potrebbero essere necessari fino a 30 minuti per visualizzare il dispositivo come memoria esterna, compreso il file PDF.

In "Logger Name:" viene indicato il nome registrato nel software. Anche i valori limite di allarme configurati vengono archiviati nel PDF.

General Information

**PCE Instruments** 

**PCE** 

![](_page_12_Figure_2.jpeg)

PCE-HT-72.pdf Version: V1.0.0.190606

![](_page_13_Picture_0.jpeg)

### <span id="page-13-0"></span>**13 LED: Indicazione di stato**

![](_page_13_Picture_188.jpeg)

#### <span id="page-13-1"></span>**14 Aggiornamento del Firmware**

Per aggiornare il Firmware inserire prima la batteria, quindi premere una volta il pulsante  $\blacktriangledown$ . Il display indicherà "up". Poi tenere premuto il tasto ⊕per ca. 5 secondi, finché lo schermo non indica "USB". Quindi collegare il dispositivo al PC. Il computer indicherà che c'è un'unità esterna collegata dove salvare il nuovo firmware. L'aggiornamento verrà avviato automaticamente. Dopo il trasferimento e l'installazione, è possibile scollegare il dispositivo dal PC. Durante l'aggiornamento si accenderà un LED rosso. Questo processo richiede ca. 2 minuti. Dopo l'aggiornamento, la misurazione riprenderà normalmente

![](_page_13_Figure_5.jpeg)

#### <span id="page-13-2"></span>**15 Cancellare tutti i dati memorizzati**

Per cancellare tutti i dati memorizzati dal dispositivo, tenere premuti i tasti  $\bigcirc$  e  $\bigcirc$  mentre si collega il dispositivo al PC. A quel punto tutti i dati verranno cancellati. Se non viene stabilita alcuna connessione entro 5 minuti, sarà necessario riavviare il dispositivo.

#### <span id="page-13-3"></span>**15.1 Impostazioni di default**

Per ripristinare le impostazioni di fabbrica del dispositivo, tenere premuti i tasti  $\bigcirc$  e  $\bigcirc$  quando il dispositivo è spento. Quindi, accenderlo e inserire le batterie o collegarlo al PC. Nella fase di riavvio, si accenderà un LED verde. Il processo può durare circa 2 minuti.

![](_page_14_Picture_0.jpeg)

#### <span id="page-14-0"></span>**16 Garanzia**

Le nostre condizioni di garanzia le può trovare a questo indirizzo: [https://www.pce-instruments.com/italiano/stampa.](https://www.pce-instruments.com/italiano/stampa)

#### <span id="page-14-1"></span>**17 Smaltimento del dispositivo e delle batterie**

#### **Informazioni sul regolamento delle batterie usate**

Le batterie non devono essere smaltite nei rifiuti domestici: il consumatore finale è legalmente obbligato a restituirle. Le batterie usate possono essere restituite presso qualsiasi punto di raccolta stabilito o presso PCE Italia s.r.l.

Al fine di rispettare il R.A.E.E. (raccolta e smaltimento dei rifiuti di apparecchiature elettriche ed elettroniche) ricicliamo tutti i nostri dispositivi. Questi saranno riciclati da noi o saranno eliminati secondo la legge da una società di riciclaggio.

Può inviarlo a:

PCE Italia s.r.l. Via Pesciatina, 878-B int. 6 55012 Gragnano (LU) Italia

**ATTENZIONE: "Questo strumento non dispone di protezione ATEX, per cui non deve essere usato in ambienti potenzialmente a rischio di esplosione (polvere, gas infiammabili)."**

**Le specifiche possono essere soggette a modifiche senza preavviso.**

WEEE-Reg.-Nr.DE69278128

![](_page_14_Picture_12.jpeg)

![](_page_15_Picture_0.jpeg)

#### **Germania Francia Spagna**

#### **Regno Unito Italia Olanda**

PCE Instruments UK Ltd PCE Italia s.r.l.<br>
Units 11 Southpoint Business Park Via Pesciatina 878 / B-Int. 6 Pustitutenweg 15 Units 11 Southpoint Business Park Via Pesciatina 878 / B-Int. 6 Institutenweg 15 Ensign Way, Southampton 55012 Loc. Gragnano Hampshire Capannori (Lucca) Nederland United Kingdom, SO31 4RF 181 | Italia 1:053 1:053 1:053 1:053 1:053 1:053 1:053 1:053 1:053 1:053 1:053 1:053<br>
Telefono: +39 0583 975 114 1:052 1:231 53 430 36 46 Fax: +44 (0) 2380 98703 9 Fax: +39 0583 97<br>
info@industrial-needs.com info@pce-italia.it info@industrial-needs.com [info@pce-italia.it](mailto:info@pce-italia.it) www.pce-instruments.com/dutch www.pce-instruments.com/english www.pce-instruments.com/italiano

PCE Americas Inc. PCE Teknik Cihazları Ltd.Şti. 711 Commerce Way suite 8 Halkalı Merkez Mah. Jupiter / Palm Beach Pehlivan Sok. No.6/C<br>33458 FL<br>34303 Kücükcekmecs USA Türkiye Tel: +1 (561) 320-9162<br>
Fax: +1 (561) 320-9176<br>
Faks: 0212 705 53 93 Fax: +1 (561) 320-9176 info@pce-americas.com info@pce-cihazlari.com.tr

PCE Deutschland GmbH PCE Instruments France EURL PCE Ibérica S.L.<br>
Im Langel 4 23 rue de Strashourg Processes Calle Mayor 53 Im Langel 4 23, rue de Strasbourg Calle Mayor, 53 67250 Soultz-Sous-Forets Deutschland France España Tel.: +49 (0) 2903 976 99 0 Téléphone: +33 (0) 972 3537 17 Tel. : +34 967 543 548<br>Fax: +49 (0) 2903 976 99 29 Numéro de fax: +33 (0) 972 3537 18 Fax: +34 967 543 542 Numéro de fax: +33 (0) 972 3537 18 info@pce-instruments.com info@pce-france.fr info@pce-iberica.es www.pce-instruments.com/deutsch www.pce-instruments.com/french www.pce-instruments.com/espanol

Telefono: +39 0583 975 114<br>
Fax: +31 53 430 36<br>
info@pcebenelux.nl

#### **U.S.A. Turchia**

34303 Küçükcekmece - İstanbul www.pce-instruments.com/us www.pce-instruments.com/turkish